# ASA: Schließen Sie ein US Robotics-Modem an den Konsolenport an.  $\overline{a}$

# Inhalt

[Einführung](#page-0-0) [Voraussetzungen](#page-0-1) [Anforderungen](#page-1-0) [Verwendete Komponenten](#page-1-1) [Konventionen](#page-1-2) [Durchgeführte Aufgaben](#page-1-3) [Schrittweise Vorgehensweise](#page-1-4) [Probleme mit Konsolenports](#page-3-0) [Vorteile durch die Verbindung eines Modems mit dem Konsolenport](#page-4-0) [Nachteile beim Anschließen eines Modems am Konsolenport](#page-4-1) **[Verschiedenes](#page-4-2)** [Dip-Switches](#page-4-3) [Initialisierungszeichenfolge](#page-5-0) [Pinbelegungen für Kabel RJ-45 zu DB-9 oder DB-25](#page-5-1) [Pinbelegungen der RJ-45-Kabel \(Konsole\) mit Rollen](#page-6-0) [Zugehörige Informationen](#page-6-1)

# <span id="page-0-0"></span>**Einführung**

In diesem Dokument wird erläutert, wie Sie ein US Robotics-Modem an den Konsolenport einer Cisco Adaptive Security Appliance (ASA) mit RJ-45-Konsolenports anschließen. Dieses Verfahren kann auch für andere Modemmarken verwendet werden, Sie müssen jedoch die entsprechende Initialisierungszeichenfolge in der Modemdokumentation nachlesen.

Hinweis: Sie können ein Modem nicht wie bei Routern oder Switches an den AUX-Port der ASA anschließen. Der AUX-Port ist für Geräte wie Terminalserver vorgesehen.

Hinweis: Ungeschützte Modems sollten nicht an den Konsolenport angeschlossen werden. Die Konsolenports melden die Benutzer nicht ab, wenn der Carrier feststellt, dass sie verloren gehen. Dies kann zu einer Sicherheitslücke führen. Um dies zu vermeiden, verwenden Sie eine sichere Modem- oder Konsolen-Timeout-Einstellung in der ASA, die den Benutzer nach der im Timeout-Befehl angegebenen Zeitspanne abmeldet. Weitere Informationen zu Vor- und Nachteilen beim Verbinden eines Modems mit dem Konsolenport finden Sie im Abschnitt [Konsolenport-Probleme](#page-3-0) in diesem Dokument.

# <span id="page-0-1"></span>Voraussetzungen

### <span id="page-1-0"></span>Anforderungen

Für dieses Dokument bestehen keine speziellen Anforderungen.

#### <span id="page-1-1"></span>Verwendete Komponenten

Die Informationen in diesem Dokument basieren auf der Cisco Serie ASA 5500 mit Softwareversion 7.0 und höher.

Die Informationen in diesem Dokument wurden von den Geräten in einer bestimmten Laborumgebung erstellt. Alle in diesem Dokument verwendeten Geräte haben mit einer leeren (Standard-)Konfiguration begonnen. Wenn Ihr Netzwerk in Betrieb ist, stellen Sie sicher, dass Sie die potenziellen Auswirkungen eines Befehls verstehen.

### <span id="page-1-2"></span>Konventionen

Weitere Informationen zu Dokumentkonventionen finden Sie unter [Cisco Technical Tips](//www.cisco.com/en/US/tech/tk801/tk36/technologies_tech_note09186a0080121ac5.shtml) [Conventions](//www.cisco.com/en/US/tech/tk801/tk36/technologies_tech_note09186a0080121ac5.shtml) (Technische Tipps zu Konventionen von Cisco).

# <span id="page-1-3"></span>Durchgeführte Aufgaben

- Konfigurieren Sie das Modem für die Konsolenverbindung. Da der Konsolenport keine Reverse-Telnet-Funktion bietet, muss die Modem-Initialisierungszeichenfolge (Init-Zeichenfolge) festgelegt werden, bevor das Modem mit dem Konsolenport der ASA verbunden wird.
- Verbinden Sie das Modem mit dem Konsolenport der ASA.
- Konfigurieren Sie die ASA so, dass eingehende Anrufe angenommen werden.

Diese Aufgaben werden im [Schritt-für-Schritt-Verfahren](#page-1-4) dieses Dokuments erläutert.

## <span id="page-1-4"></span>Schrittweise Vorgehensweise

Gehen Sie wie folgt vor, um ein US Robotics-Modem an den Konsolenport einer Cisco ASA anzuschließen:

1. Verbinden Sie das Modem mit einem PC. Dieser Schritt ist erforderlich, um auf das Modem zuzugreifen und die Initialisierungszeichenfolge festzulegen.Schließen Sie einen RJ-45-zu-DB-9-Adapter mit der Bezeichnung "Terminal" an den COM-Port des PCs an. Schließen Sie am RJ-45-Ende des Adapters ein flaches Rolled RJ-45-RJ-45-Kabel (Teilenummer CAB-500RJ=) an, das mit jeder Cisco ASA für Konsolenverbindungen geliefert wird. Sie benötigen außerdem einen RJ-45-auf-DB-25-Adapter mit der Bezeichnung "MODEM" (Teilenummer CAB-25AS-MMOD), um das gewalzte Kabel an den DB-25-Port am Modem anzuschließen.

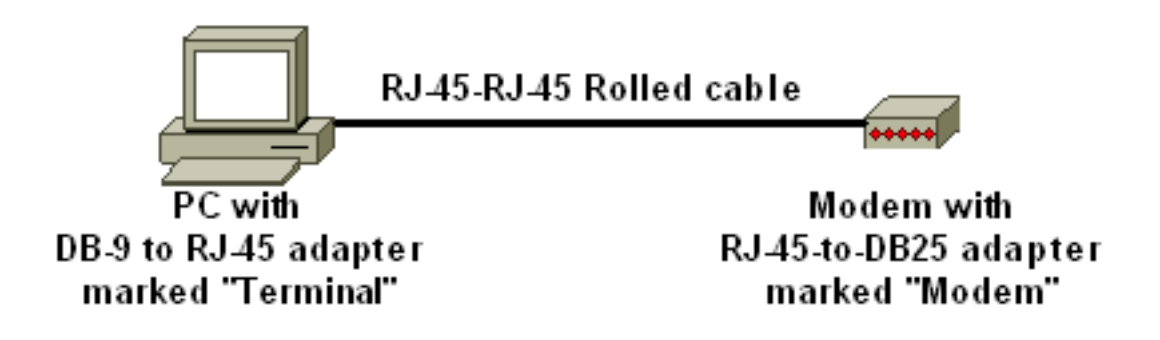

- 2. Schalten Sie das Modem aus, stellen Sie den DIP-Switch 7 auf und das Modem ein, um die Werkseinstellungen wiederherzustellen. Schalten Sie danach das Modem wieder aus. Weitere Informationen zu den DIP-Switch-Einstellungen finden Sie im [Abschnitt](#page-4-2) [Verschiedenes](#page-4-2) in diesem Dokument.
- 3. Umkehren von Telnet vom PC zum ModemVerwenden Sie ein Terminalemulationsprogramm auf dem PC, z. B. HyperTerminal, und greifen Sie über den COM-Anschluss, mit dem Sie in Schritt 1 verbunden sind, auf das PC-Modem zu. Wenn Sie über den COM-Port eine Verbindung zum PC-Modem herstellen, müssen Sie die Initialisierungszeichenfolge anwenden (siehe Schritt 4). Ein Beispiel finden Sie im [Beispielabschnitt HyperTerminal](//www.cisco.com/c/de_de/support/docs/dial-access/asynchronous-connections/9284-modem-tuning.html#example) [Session](//www.cisco.com/c/de_de/support/docs/dial-access/asynchronous-connections/9284-modem-tuning.html#example) unter [Konfigurieren von Client-Modems für die Arbeit mit Cisco Access-Servern.](//www.cisco.com/c/de_de/support/docs/dial-access/asynchronous-connections/9284-modem-tuning.html)
- Geben Sie diese Initialisierungszeichenfolge ein, die die gewünschten Einstellungen für die 4. Initialisierungszeichenfolge in den NVRAM schreibt:

#### **AT&FS0=1&C1&D2&H0&R1&B1&M4&K0&N6&W**

Hinweis: Die 0s in dieser Zeichenfolge sind Nullen. Weitere Informationen zu Initialisierungszeichenfolgen finden Sie im [Abschnitt Verschiedenes](#page-4-2) in diesem Dokument.Hinweis: Sie sollten eine OK-Antwort vom Modem erhalten. Wenn das Modem nicht reagiert, überprüfen Sie, ob die Modemhardware und die Kabelfunktion korrekt funktionieren.

Geben Sie diese Initialisierungszeichenfolge ein, um Echo und Ergebniscodes zu 5. deaktivieren:

#### **ATE0Q1&W**

- 6. Andern Sie die DIP-Switches 4 und 8 auf **unten**, und behalten Sie den Rest **bei**. Schalten Sie dann das Modem aus und wieder ein.
- Ziehen Sie das gerollte RJ-45-Kabel vom RJ-45-auf-DB-9-Adapter des PCs ab, und 7.schließen Sie es an den Konsolenport der ASA

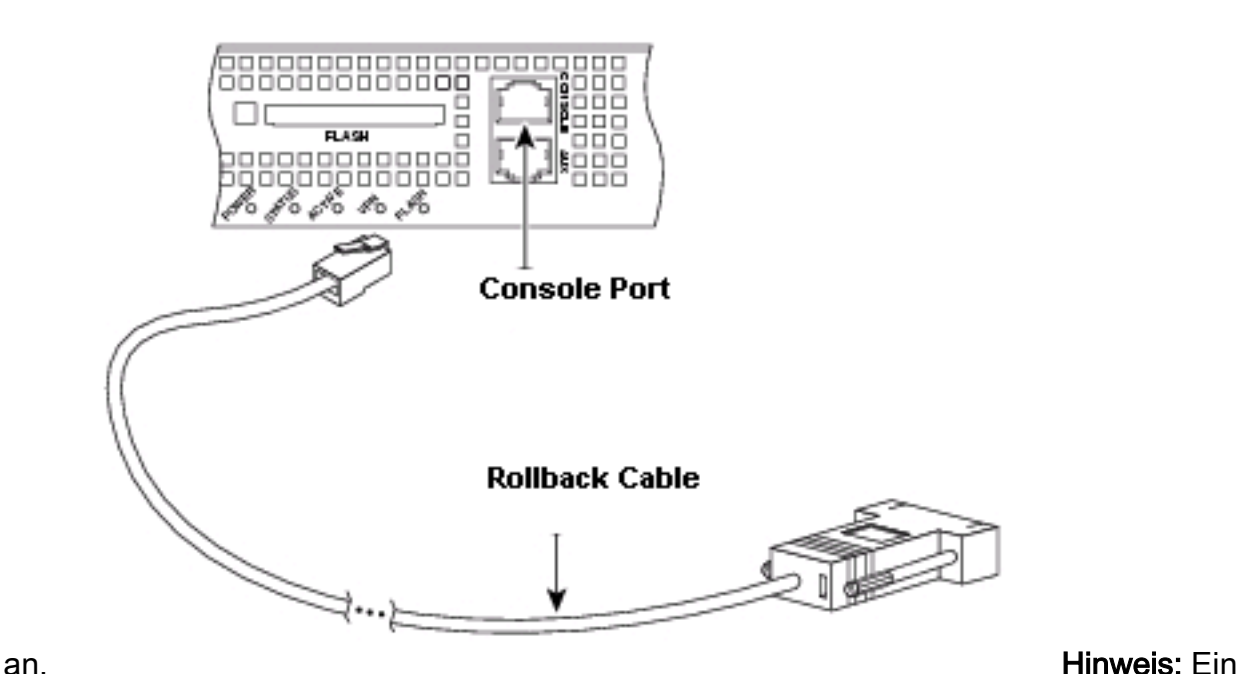

gerolltes RJ-45-zu-RJ-45-Flachseil mit RJ-45-zu-DB-25-Adaptern (Teilenummer CAB-25AS-MMOD) an beiden Enden kann aufgrund falscher Signalpaare nicht verwendet werden.

- 8. Schalten Sie das Modem ein.
- 9. Aus Sicherheitsgründen müssen Sie das **Konsolen-Timeout** konfigurieren und **das Kennwort** in der ASA aktivieren.

*!--- Configure console idle timeout for 10 minutes.* ASA5510(config)#**console timeout 10**

Wenn die ASA über kein Aktivierungskennwort verfügt, können eingehende Verbindungen nicht in den Aktivierungsmodus wechseln.

*!--- In order to allow incoming calls to enter enable mode:* ASA5510(config)#**enable password asa123**

- 10. Verwenden Sie ein analoges Telefon, um zu überprüfen, ob die Telefonleitung aktiv ist und funktioniert. Schließen Sie dann die analoge Telefonleitung an das Modem an.
- 11. Testen Sie die Modemverbindung, indem Sie einen EXEC-Modemanruf von einem anderen Gerät (z. B. einem PC) an die ASA initiieren.Verwenden Sie ein Terminalemulationsprogramm auf dem PC, z. B. HyperTerminal, und greifen Sie über einen der COM-Ports auf das PC-Modem zu. Sobald Sie über den COM-Port eine Verbindung zum PC-Modem hergestellt haben, starten Sie die Einwahl in die ASA. Ein Beispiel finden Sie im [Beispielabschnitt HyperTerminal Session](//www.cisco.com/en/US/tech/tk801/tk36/technologies_tech_note09186a0080094a65.shtml#example) unter [Konfigurieren von Client-Modems für](//www.cisco.com/en/US/tech/tk801/tk36/technologies_tech_note09186a0080094a65.shtml) [die Arbeit mit Cisco Access-Servern](//www.cisco.com/en/US/tech/tk801/tk36/technologies_tech_note09186a0080094a65.shtml).Hinweis: Die Konsolenport-Leitung führt kein Point-to-Point Protocol (PPP) aus. Daher können Sie für diese Verbindung nicht mit Microsoft Windows Dialup Networking (DUN) wählen.
- 12. Sobald die Verbindung hergestellt ist, drücken Sie <Return>, um die Eingabeaufforderung auf der ASA abzurufen.

## <span id="page-3-0"></span>Probleme mit Konsolenports

Die Verbindung eines Modems mit dem Konsolenport einer ASA bietet mehrere Vorteile. Die Nachteile sind jedoch beträchtlich.

### <span id="page-4-0"></span>Vorteile durch die Verbindung eines Modems mit dem Konsolenport

- Sie können Kennwörter remote wiederherstellen. Möglicherweise benötigen Sie immer noch einen Mitarbeiter vor Ort mit der ASA, um die Stromversorgung auszuschalten. Abgesehen davon ist sie identisch mit der ASA-Lösung.
- Es ist eine bequeme Möglichkeit, ein Modem ohne async-Ports an eine ASA anzuschließen. Dies ist von Vorteil, wenn Sie zur Konfiguration oder Verwaltung auf die ASA zugreifen müssen.

#### <span id="page-4-1"></span>Nachteile beim Anschließen eines Modems am Konsolenport

- Der Konsolenport unterstützt keine RS232-Modemsteuerung (Data Set Ready/Data Carrier Detect (DSR/DCD), Data Terminal Ready (DTR)). Wenn die EXEC-Sitzung beendet wird (Abmeldung), wird die Modemverbindung nicht automatisch unterbrochen. Der Benutzer muss die Sitzung manuell trennen.
- Noch gravierender ist, dass die EXEC-Sitzung bei einem Ausfall der Modemverbindung nicht automatisch zurückgesetzt wird. Dies kann eine Sicherheitslücke darstellen, da ein nachfolgender Anruf in das Modem ohne Eingabe eines Kennworts auf die Konsole zugreifen kann. Sie können das Loch verkleinern, wenn Sie eine exec-Zeitüberschreitung auf der ASA festlegen. Wenn Sicherheit wichtig ist, verwenden Sie jedoch ein Modem, das eine Kennwortaufforderung bereitstellen kann.
- Im Gegensatz zu anderen asynchronen Leitungen unterstützt der Konsolenport keine Hardware-Flusssteuerung (Clear to Send/Ready to Send (CTS/RTS). Cisco empfiehlt, keine Flusskontrolle zu verwenden. Wenn Datenüberschreitungen auftreten, können Sie jedoch die Datenflusssteuerung (XON/XOFF) der Software aktivieren.
- Der Konsolen-Port bietet keine Reverse-Telnet-Funktion. Wenn das Modem seine gespeicherte Initialisierungszeichenfolge verliert, besteht die einzige Möglichkeit darin, das Modem physisch von der ASA zu trennen und es zur Neuinitialisierung an ein anderes Gerät (z. B. einen PC) anzuschließen.
- Sie können einen Konsolenport nicht für das Wählen bei Bedarf verwenden, da er keine entsprechende async-Schnittstelle hat.

## <span id="page-4-2"></span>**Verschiedenes**

#### <span id="page-4-3"></span>Dip-Switches

Diese Tabelle enthält eine Liste der Funktionen der DIP-Switches eines US Robotics-Modems:

#### EIN = Nach unten, AUS = Nach oben

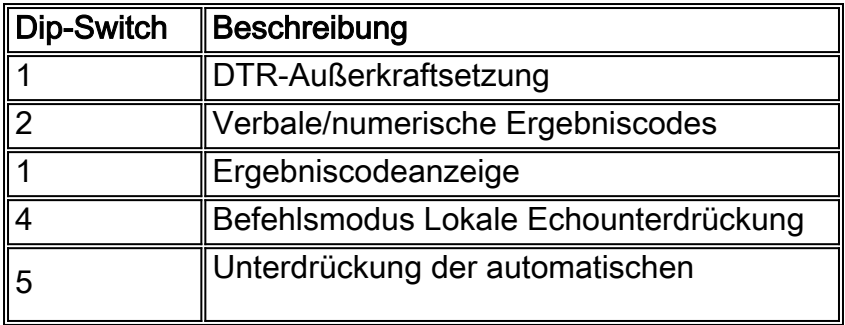

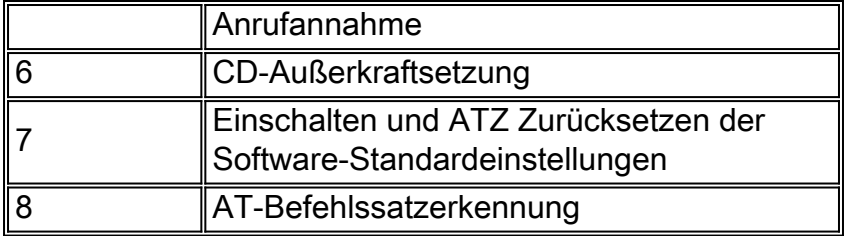

### <span id="page-5-0"></span>**Initialisierungszeichenfolge**

Die für diese Konfiguration eingegebene Initialisierungszeichenfolge weist folgende Merkmale auf:

#### **AT&FS0=1&C1&D2&H0&R1&B1&M4&K0&N6&W**

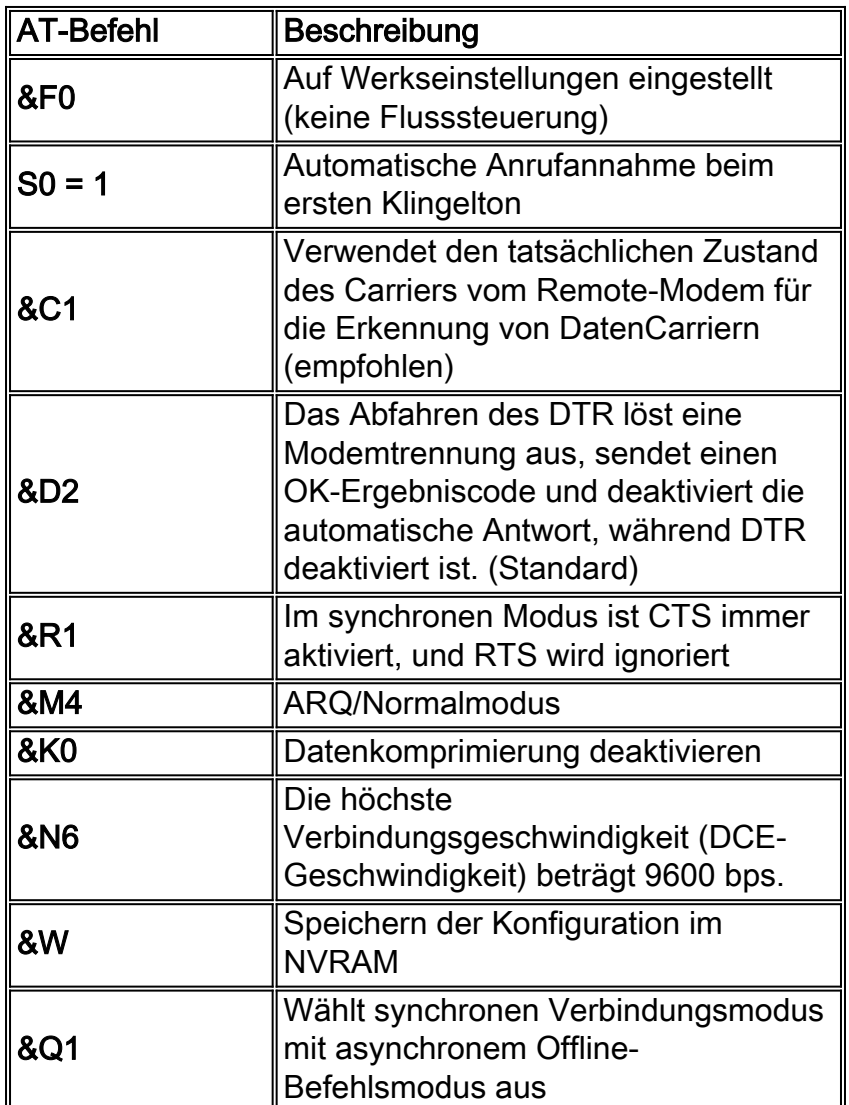

## <span id="page-5-1"></span>Pinbelegungen für Kabel RJ-45 zu DB-9 oder DB-25

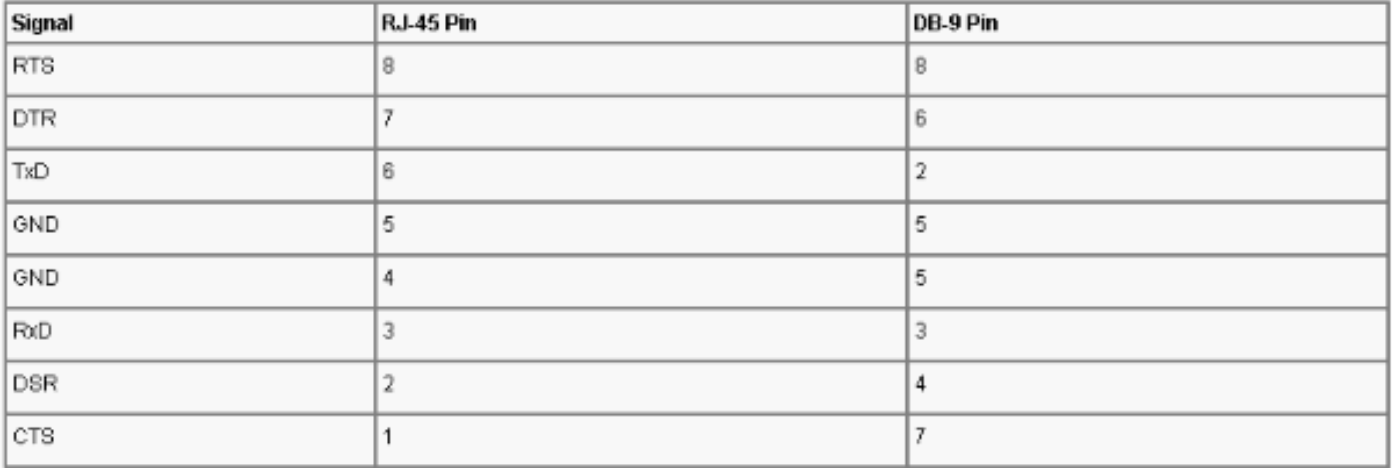

## <span id="page-6-0"></span>Pinbelegungen der RJ-45-Kabel (Konsole) mit Rollen

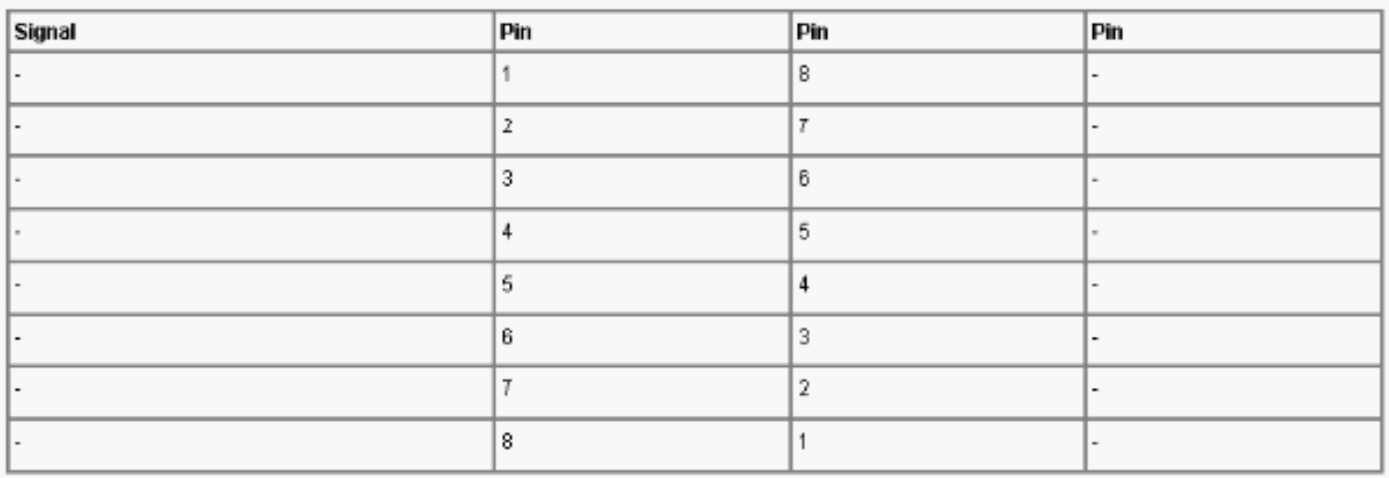

# <span id="page-6-1"></span>Zugehörige Informationen

- [Anschließen eines US Robotics-Modems an den Konsolenport eines Cisco Routers](//www.cisco.com/en/US/tech/tk801/tk36/technologies_tech_note09186a00800941c9.shtml?referring_site=bodynav)
- [Produkt-Support für Cisco Adaptive Security Appliances der Serie ASA 5500](//www.cisco.com/en/US/products/ps6120/tsd_products_support_series_home.html?referring_site=bodynav)
- [Technischer Support und Dokumentation Cisco Systems](//www.cisco.com/cisco/web/support/index.html?referring_site=bodynav)